# **Create an FBLA Brochure Microsoft Word Challenge Lesson**

## **Lesson 3-4: Word - Opening/Saving and Sharing Documents**

#### **GPS Standards:**

**BMA-IBT-12.1** Explain the goals, mission and objectives of Future Business Leaders of America.

**BMA-IBT-3: 3.1** Create, share, and maintain (keep up with) documents. Show different views and templates, protect the document, manage document versions (types), share and save documents.

**Directions:** Use your knowledge of creating documents, templates, and saving documents to create an FBLA Brochure.

- Open a Blank Document.
- Click the **File Tab** > **New**
- Type **brochure** in the search box.

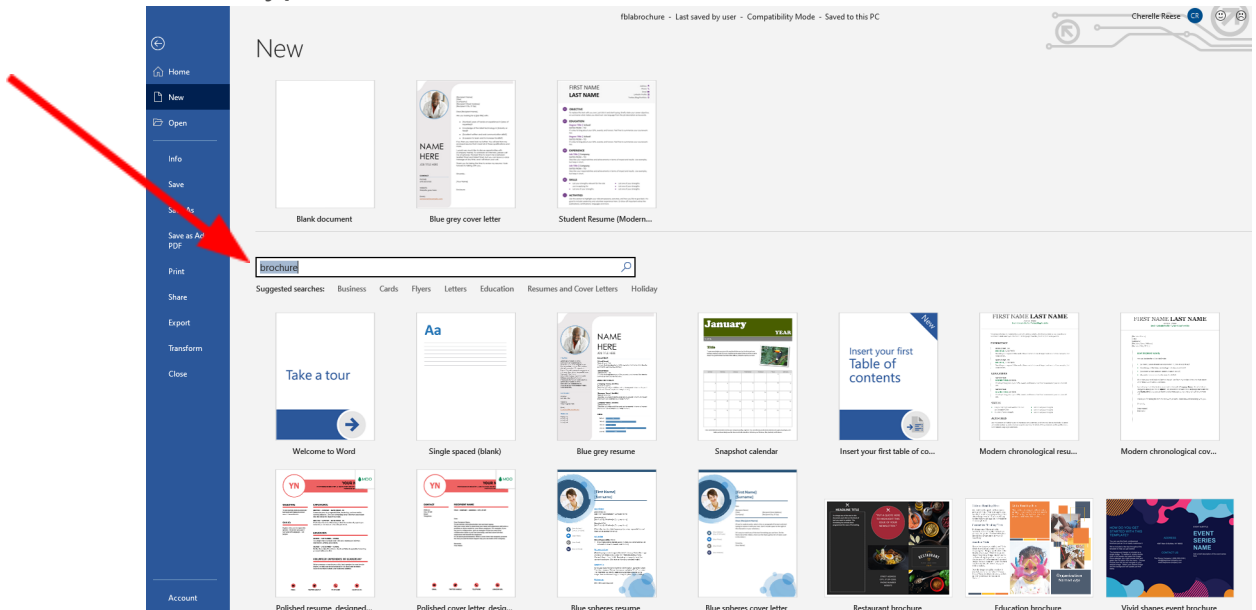

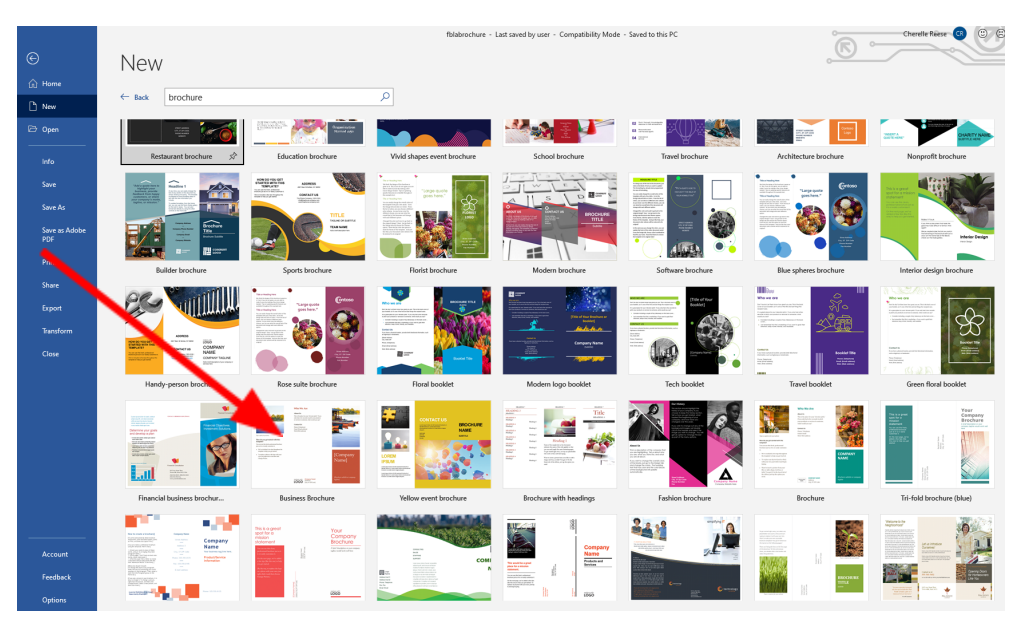

## ● Select a **brochure** Template.

**Complete the first page of the brochure.**

### **○ Far Right Section**

- Include the title: Future Business Leaders of America (FBLA)
- Include the FBLA Logo
- An appropriate picture

#### **○ Middle Section**

■ Include adviser information:

Lakita Reese, FBLA Adviser Rm Number B212 Email: Lakita.Reese@sccpss.com

#### **○ Left Section**

#### **■ Chapter Activities**

- **FBLA Fall Rally**
- **Homecoming Parade**
- **Community Service**
- Guest speakers
- Fall/Region/State Leadership Conferences
- **Competitive Event Competitions**
- Christmas Social

#### **■ Competitive Events**

**●** List some of the Georgia HS Competitive events.

#### **Complete the second page of the brochure**

- 1. **Left Section** (use the FBLA-PBL website for this section)
	- What is FBLA?
	- Mission and Goals

#### **2. Middle Section**

**●** Benefits of Joining (use the FBLA Fact Sheet)

### **3. Right Section**

• Who can join?

Students in grades 9th-12th who are interested in business, careers, and developing their leadership skills.

Complete at least one business course within your first two years of membership.

- **●** How to Join?
	- i. Submit an FBLA application
	- ii. Pay Membership Dues
	- iii. Membership Cost: \$12.

#### **Things to Remember:**

\*Use creativity in your brochure such as adding images, graphics, creative headings/wording.

\*Be sure your brochure's design and color scheme matches FBLA colors (red, blue, white)

\*Check for spelling, grammar, punctuation, capitalization before submitting

- Use **Save As** to create a copy of the document. Name the new copy **FBLA Brochure**\_**Your Name**
- Save it to your **Downloads folder.**

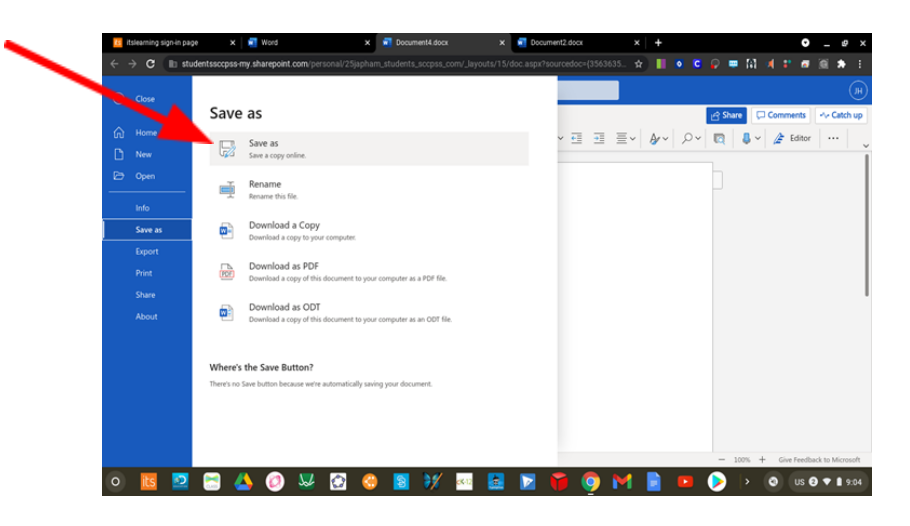

- **Open** the "**FBLA Brochure\_YourName file**" in **Downloads**
- **Export** your document as a **PDF** (select "File Tab," "Save As"> "Download as PDF")

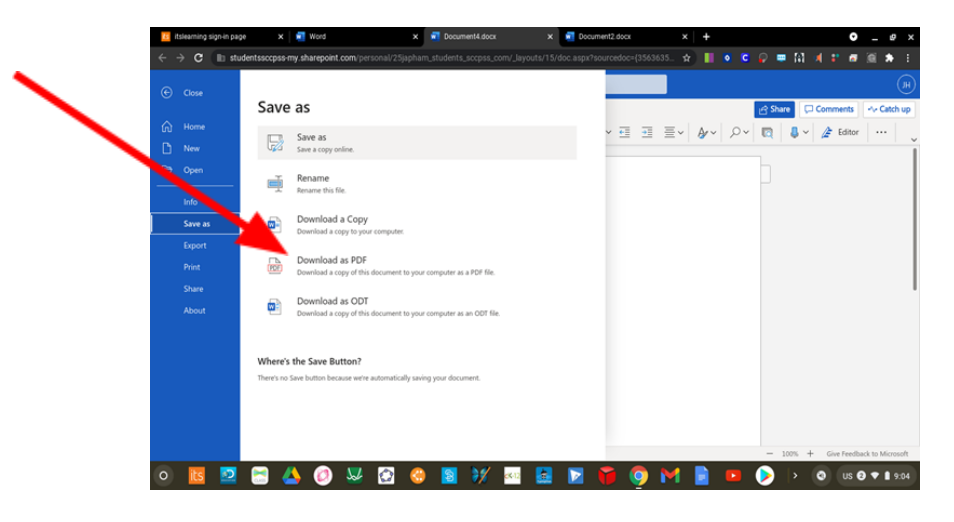

● Attach the **"FBLA Brochure"PDF file** to Google Classroom and submit for Grading.

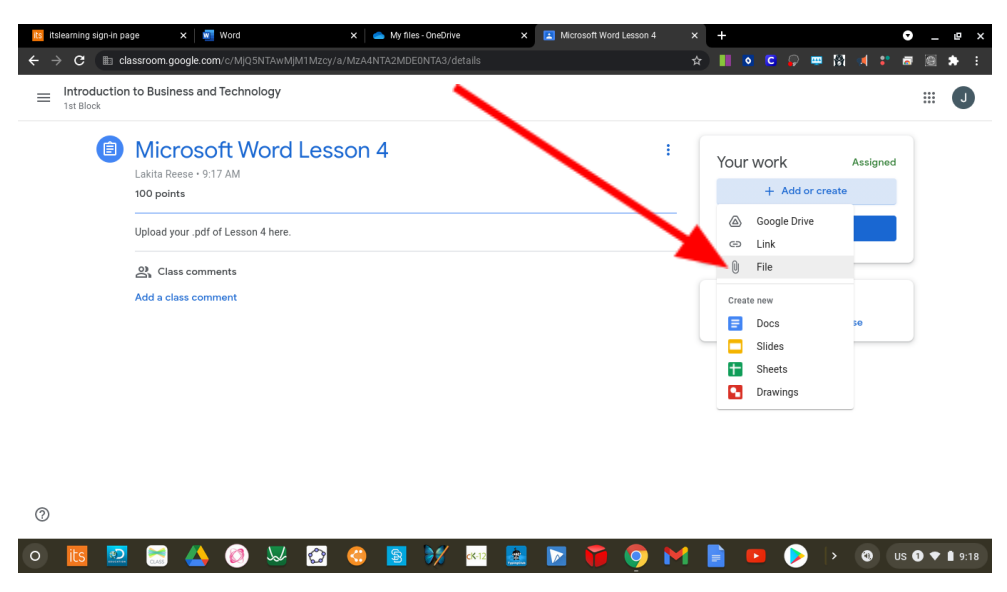

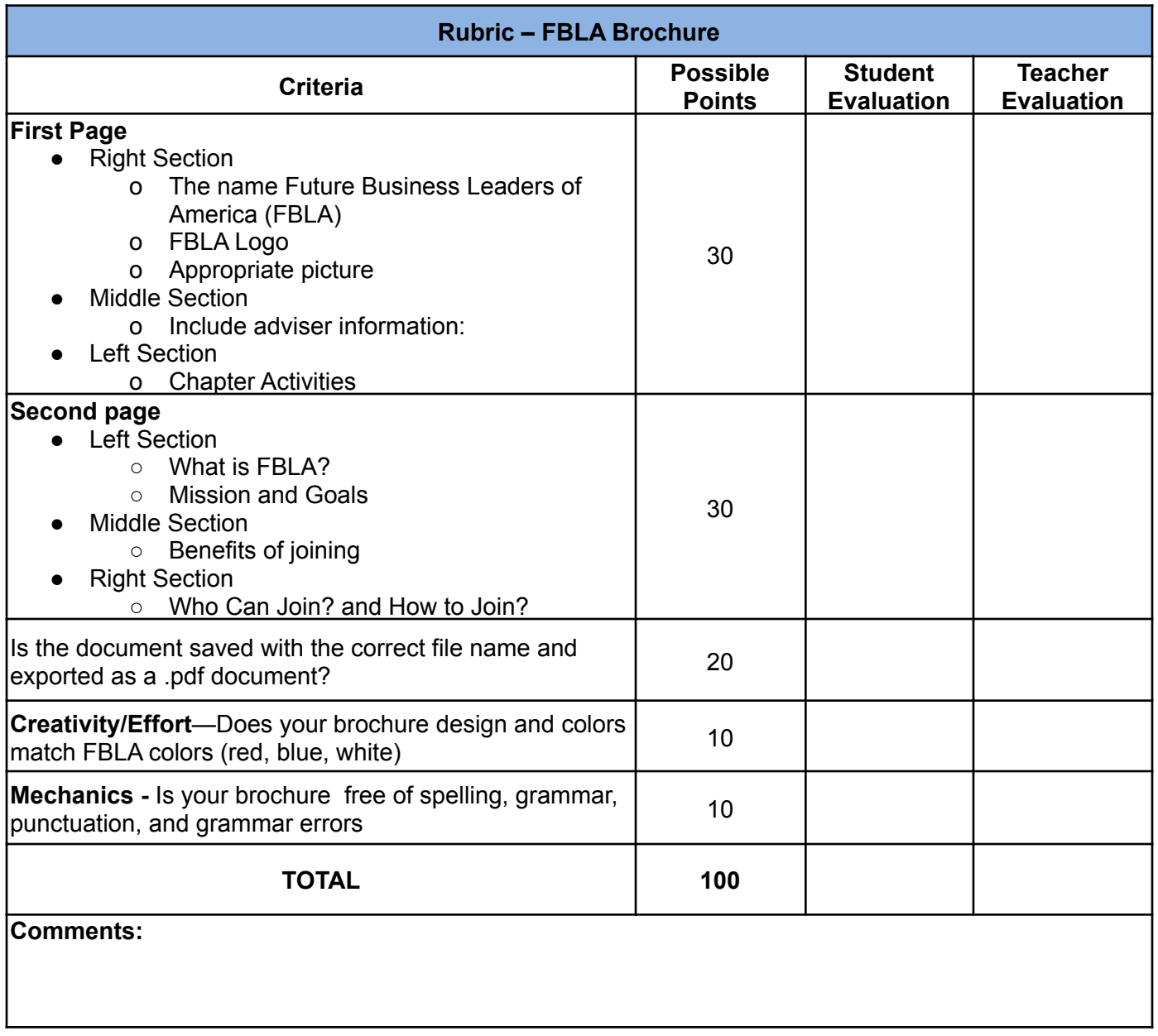